# **Tutoriel Europresse**

1. Depuis Ecole directe, dans le menu, choisir CDI – Lycée général, technologique et professionnel - Vous êtes immédiatement connecté à Esidoc – le portail documentaire virtuel du CDI.

2. Cliquez sur *ressources numériques* - choisir **EUROPRESS.COM** parmi les ressources disponibles.

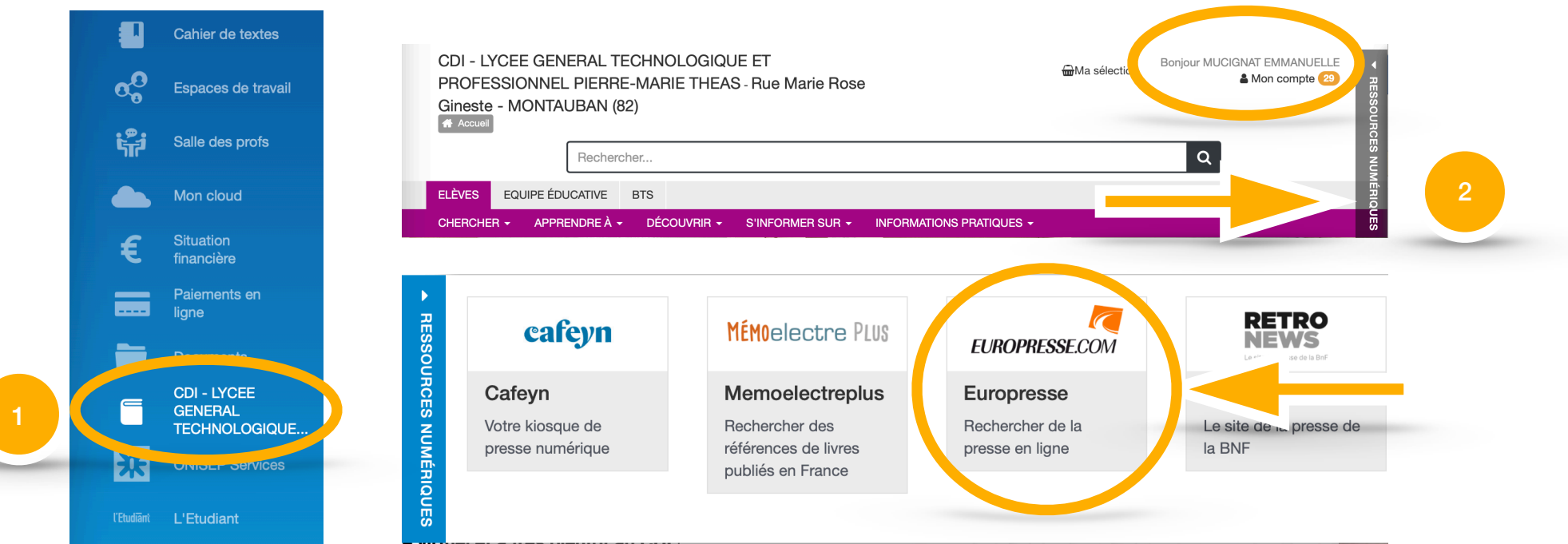

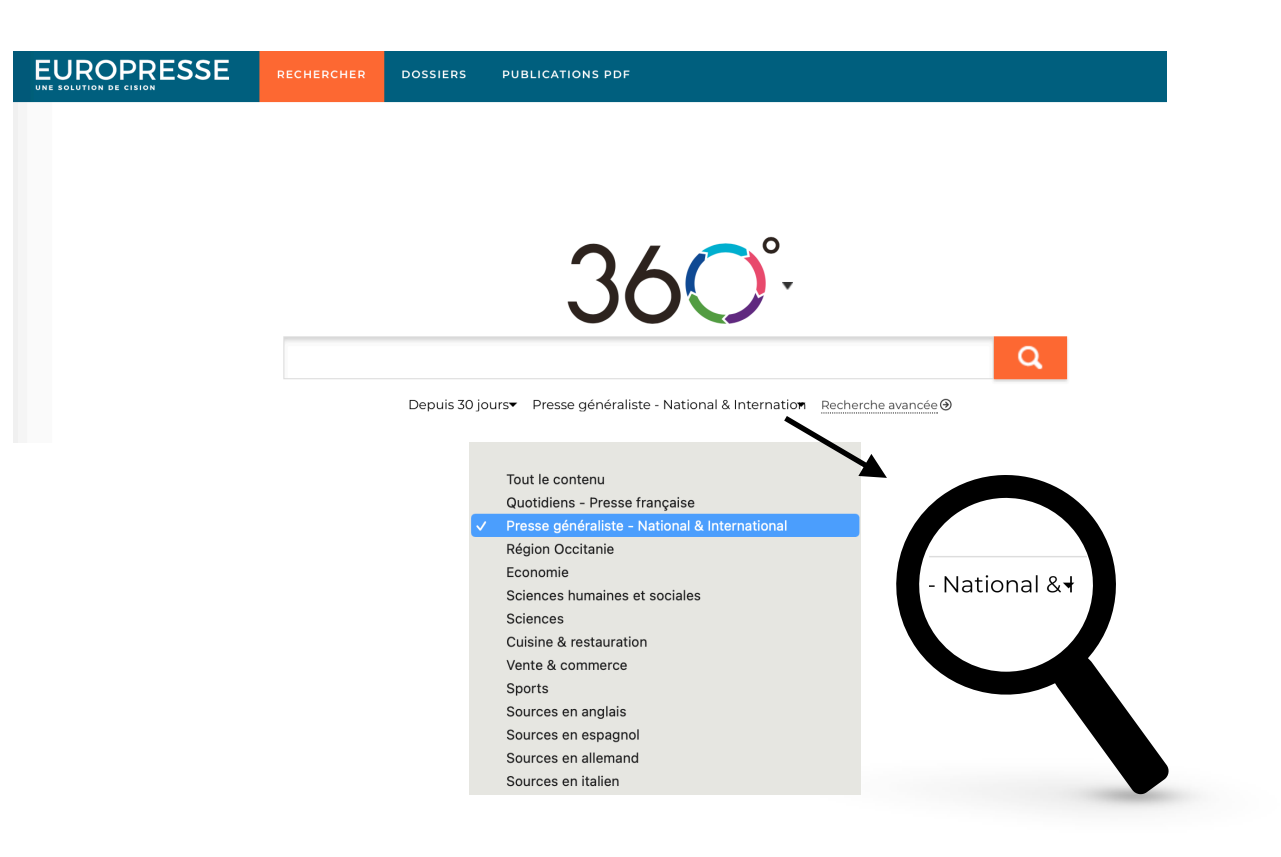

### **Groupes de sources disponibles :**

- -Quotidiens Presse Française -Presse généraliste - National & International -Région Occitanie -Economie -Sciences humaines et sociales -Sciences
- -Cuisine & restauration -Vente & commerce -Sports -Sources en anglais
- -Sources en espagnol
- -Sources en allemand
- -Sources en Italien

Par défaut, le groupe de sources sélectionné est presse généraliste - National & International

Vous pouvez adapter votre recherche et choisir le groupe de sources qui vous intéresse.

## Qu'est-ce qu'un groupe de sources ?

C'est un groupe dans lequel se trouvent plusieurs titres de presse sélectionnés en fonction de leur ligne éditoriale commune.

Dans le Groupe Economie, on retrouve une sélection de titres de journaux ou de magazines qui traitent de de la finance ou de l'économie à l'échelle nationale ou internationale. 

Par exemple : Les Echos, l'Expansion et l'Usine *nouvelle*

# E. MUCIGNAT / I. GABRIELI 2 sur 6

#### Comment accéder aux articles de la presse en ligne?

Deux chemins pour accéder aux contenus des articles en ligne :

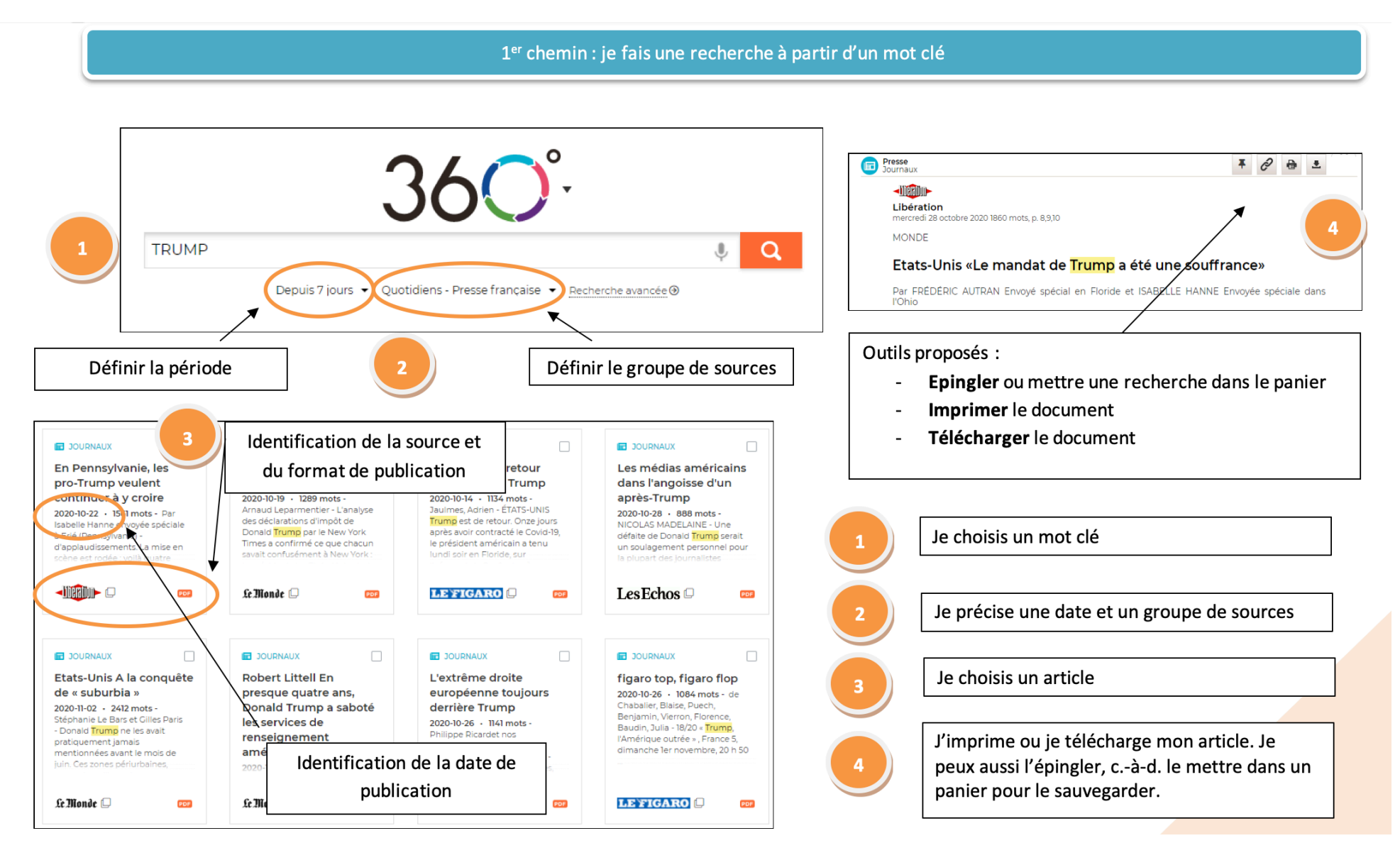

E. MUCIGNAT / I. GABRIELI 3 sur 6

2<sup>ème</sup> chemin : je feuillette la presse à partir des versions PDF

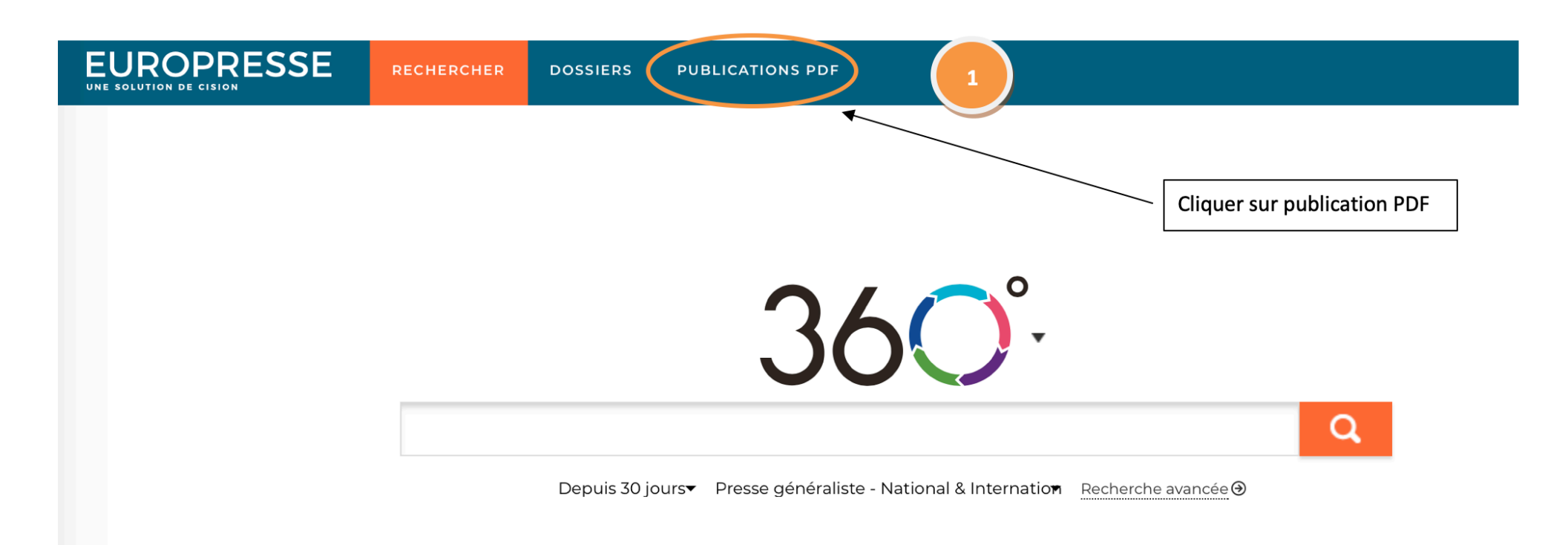

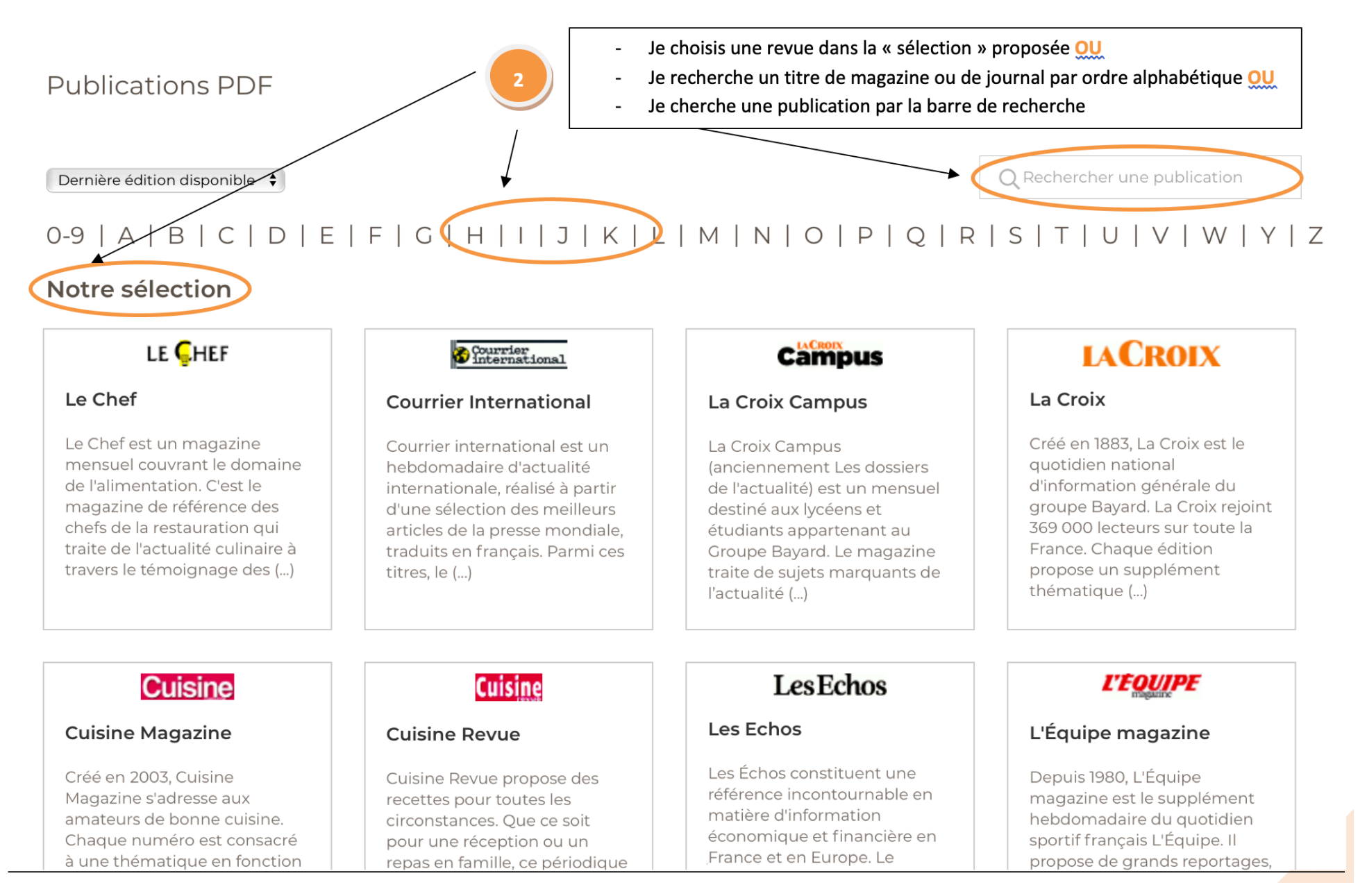

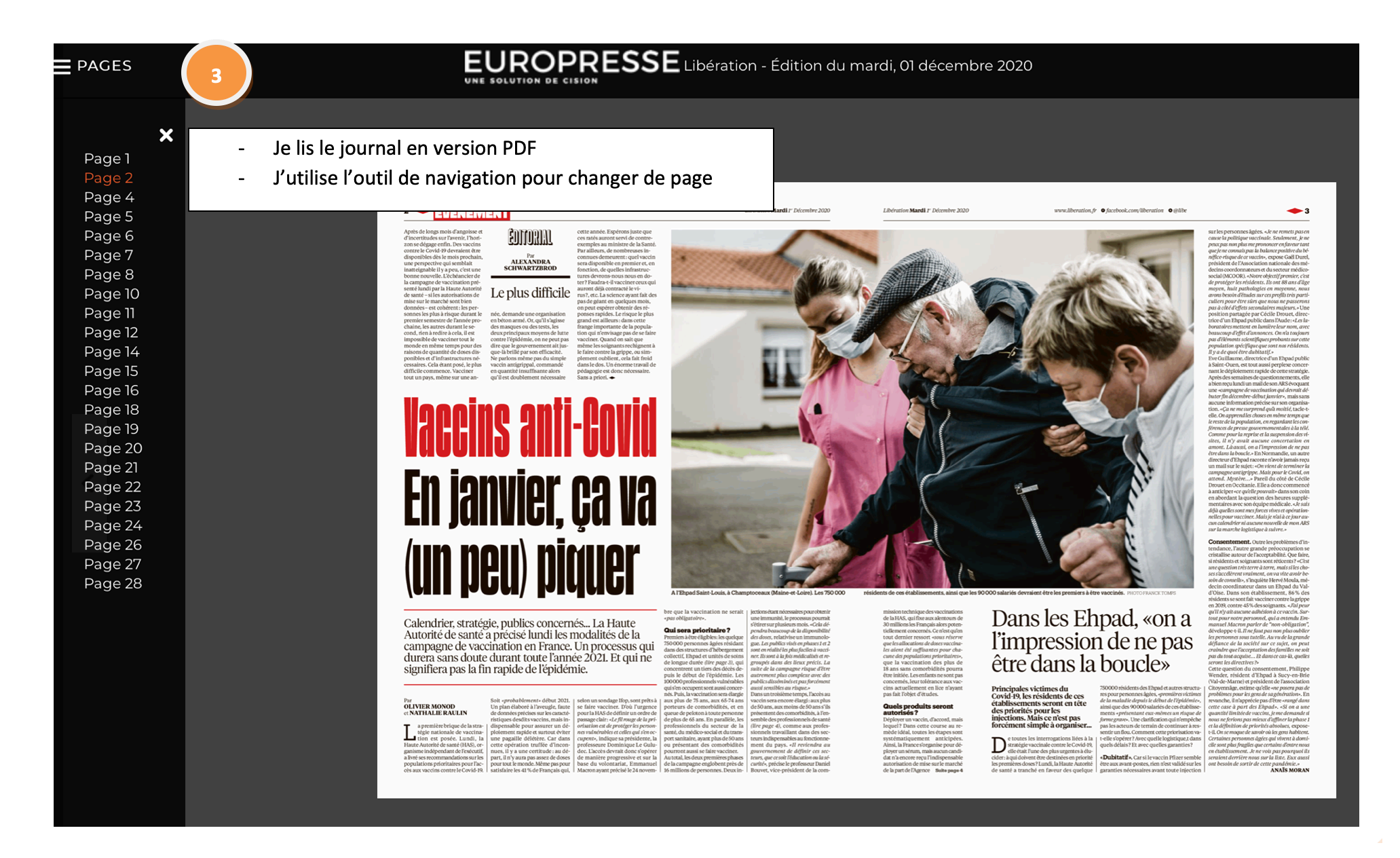